### **如何使用組合分析儀?**

### **1. 簡介**

組合分析儀用於分析相關資產價格及期權剩餘年期的變化對組合的價值及對沖值的影響。本工具 可用於分析最多四個期權及一個正股倉位的投資組合。對於沽出備兌認購期權的投資者來說是非 常有用的工具。

### **重要提示**

- i) 請注意,本分析儀只用來展示在假設不同的市場環境下會出現的理論結果。理論結果可以 與實際的市場環境不同。因此用戶不應只根據本分析儀的計算結果來作出投資決定。
- ii) 本工具並沒把佣金、稅項及其他交易費用計算在內。

#### **2. 概覽**

本分析儀可用於股票或指數期權組合。用戶可點選合適的標籤以分析組合。本工具由兩頁面組成:

## A. 設定頁面

### B. 結果頁面

用戶必需於設定頁面輸入詳細數據方可抵達結果頁面。設定頁面分為兩部份:

# 1 相關資產設定

# 2 組合設定

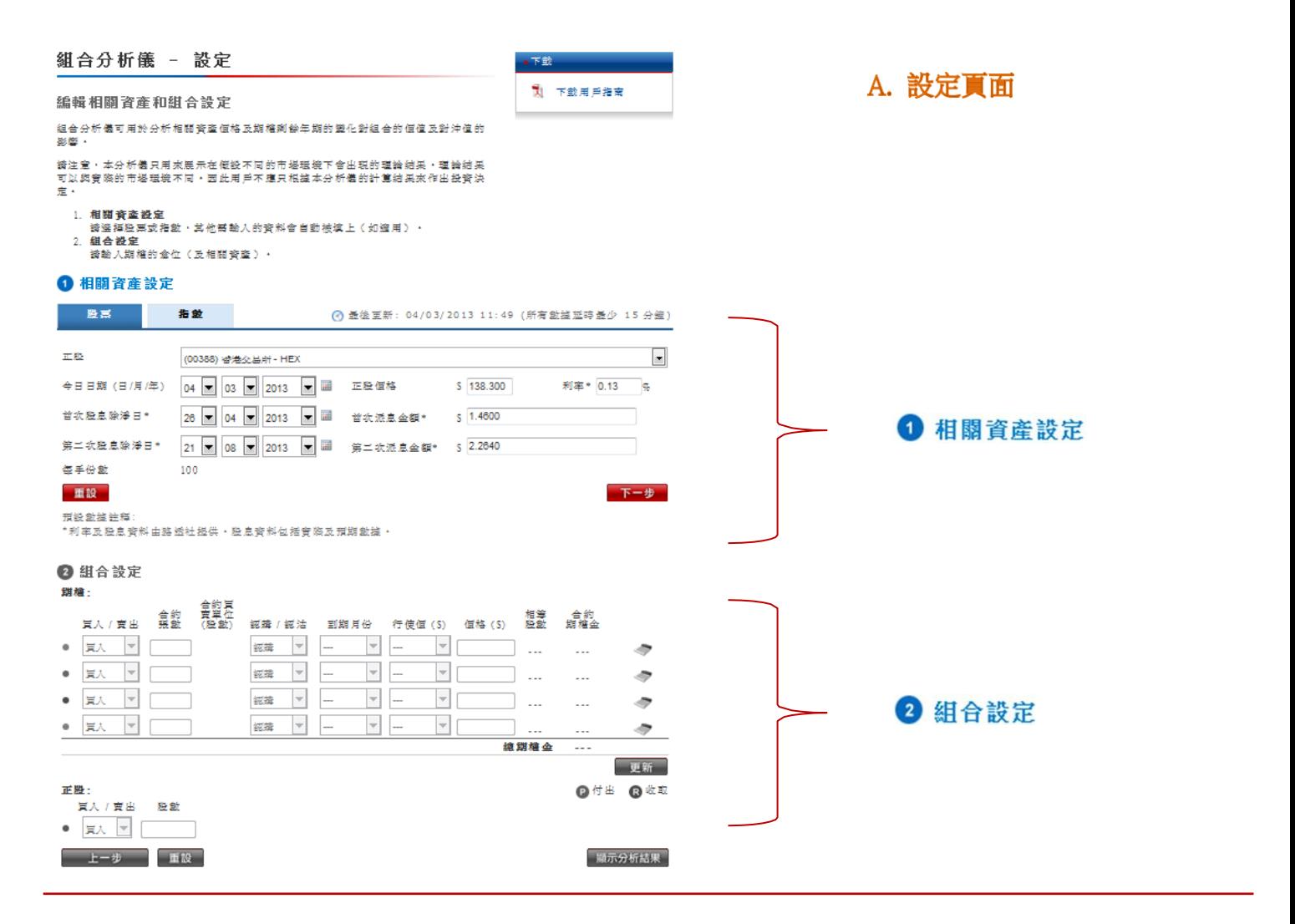

止肢膜恰

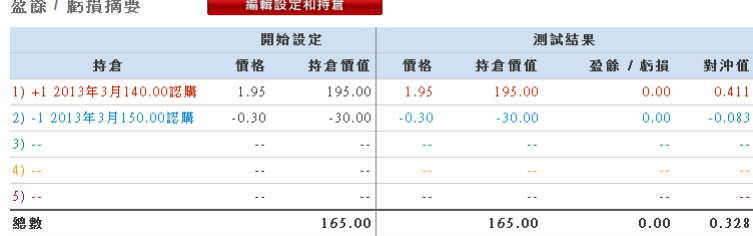

B. 結果頁面

# **3. 怎樣使用組合分析儀?**

因分析股票及指數期權組合的步驟相當類似,所以本文件會專注介紹如何分析股票期權組合。

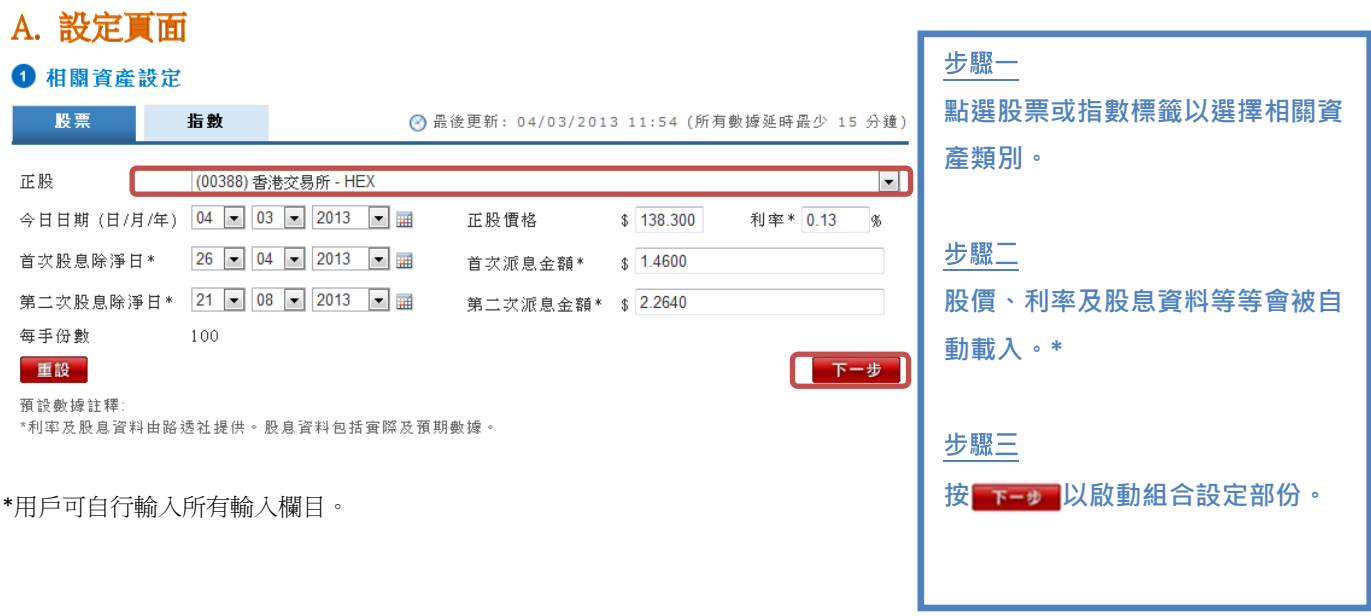

預設數據註釋*:*

*\**利率及股息資料由路透社提供。股息資料包括實際及預期數據。

用戶需要在組合設定部份輸入最多四個期權(及一個相關資產)的倉位。

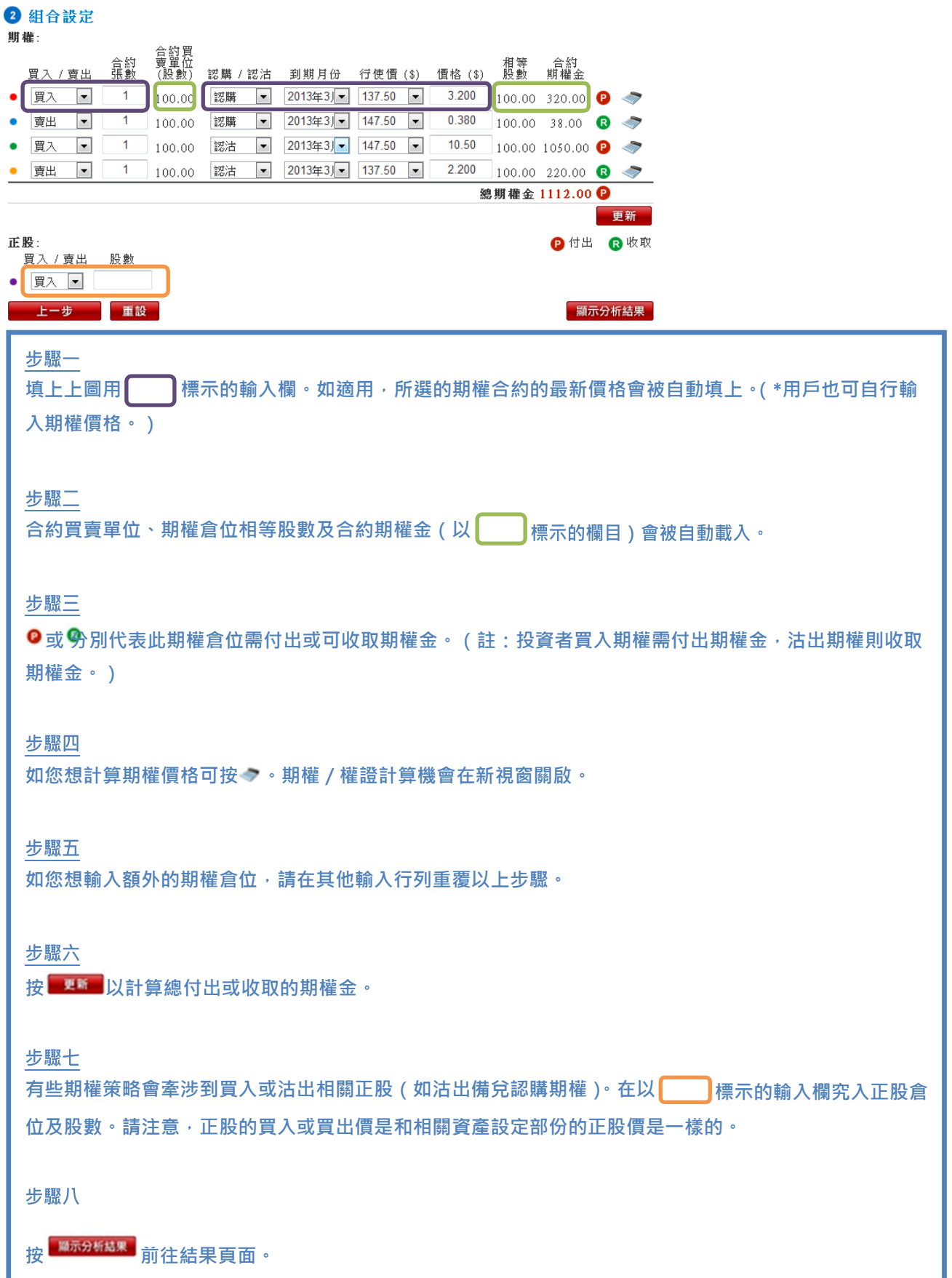

# B. 結果頁面

結果頁面根據用戶輸入的偏好設定,展示組合盈虧或對沖值。結果以綜合表顯示。

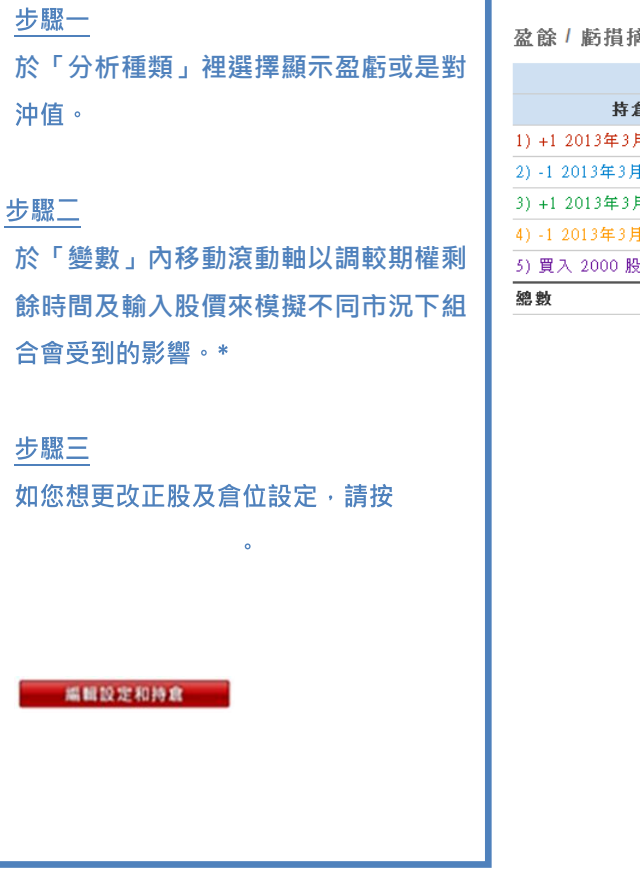

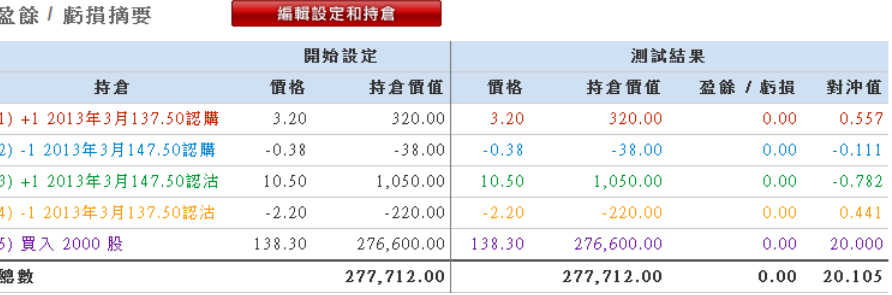

\*把「距離最早到期日」的日數移至零便可得出期權組合到期時的盈虧。

備註:

本分析儀只接受倉位中最早到期的期權的剩餘時間及股價的改變。另一假設為引伸波幅是固定的,並和持倉設定後的第一天一 樣。引伸波幅是從相關資產設定及組合設定裡的期權價格所計算出來。

#### **C. 指數標籤**

詳情請參閱第三章。

備註:

於組合設定裡買入或賣出指數期貨,其買入及賣出價將被假設為與相關資產設定裡的指數水平一樣。